# DEI **EC800 Series Installation Guide**

#### **Package Contents**

- 1 EC800 system unit
- 1 Power adapter: 60W
- 6 mounting screws for Mini PCIe module
- 1 Quick Installation Guide
- 1 CD disk includes:
	- Drivers / Manual

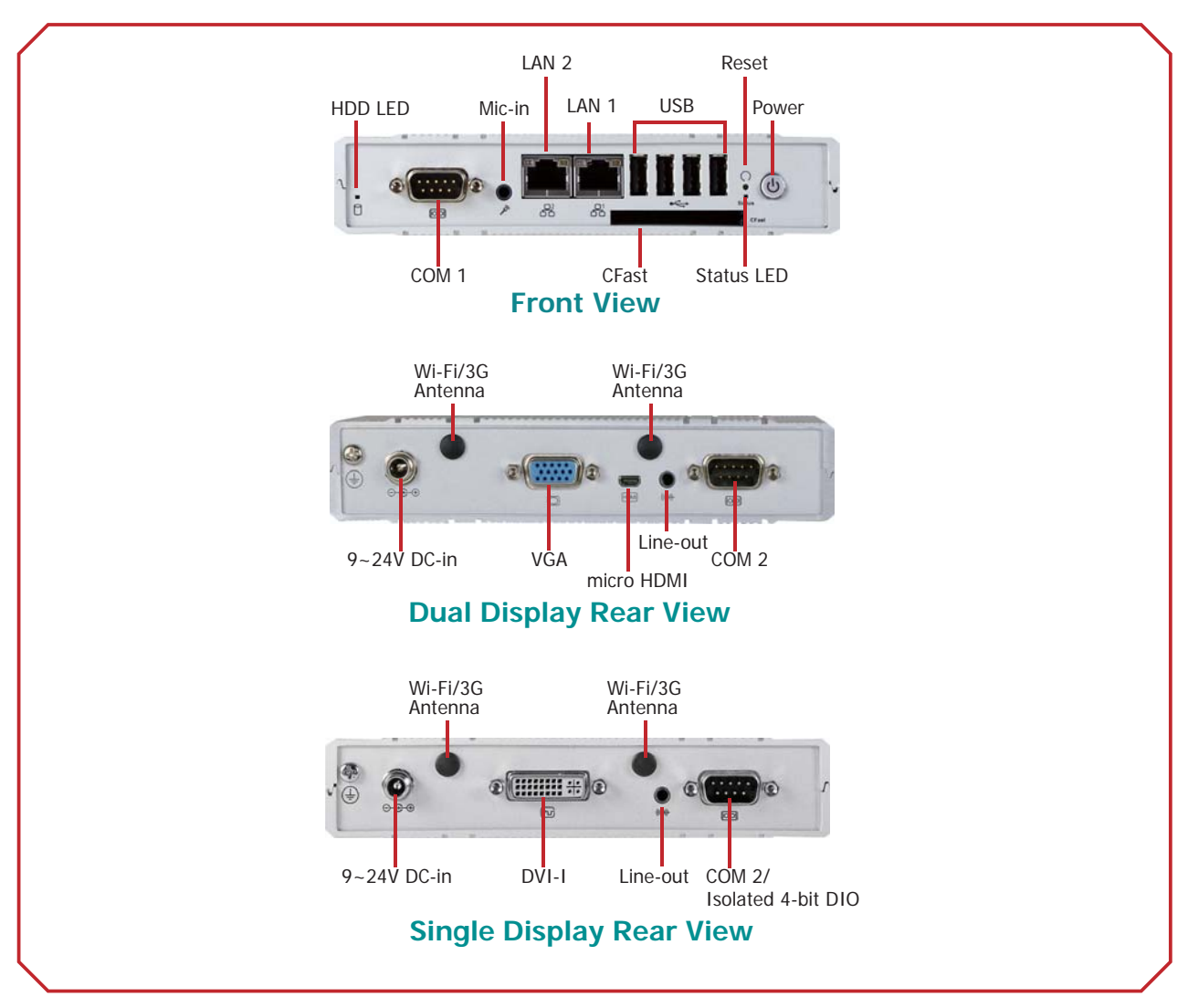

#### **Panel**

DFI reserves the right to change the specifications at any time prior to the product's release. For the latest revision and for a more details of the installation process, please refer to the user's manual on the website.

## **Removing the Chassis Cover**

- 1. Make sure the system and all other peripheral devices connected to it has been poweredoff.
- 2. Disconnect all power cords and cables.
- 3. The 4 mounting screws on the bottom side (labeled side) of the system are used to secure the cover to the chassis. Remove these screws and then put them in a safe place for later use.
- 4. After removing the mounting screws, lift the cover up.

5. The CFast socket, and Mini PCIe/mSATA slot are readily accessible after removing the chassis cover. And the SIM slot is also accessible at the side of the system board.

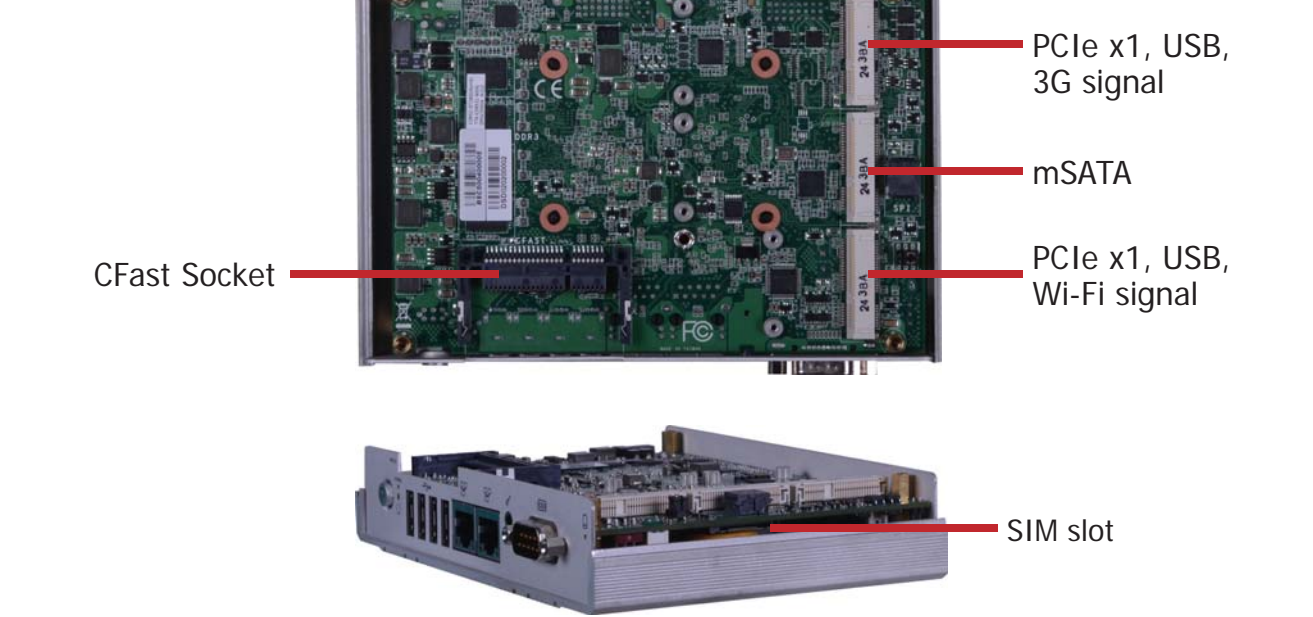

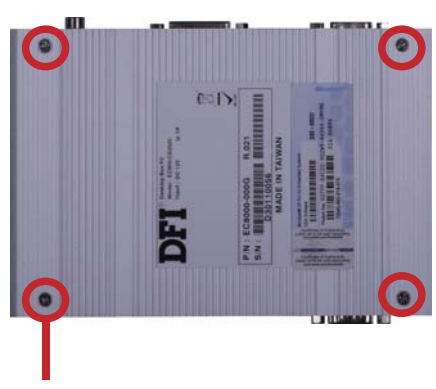

Mounting Screw

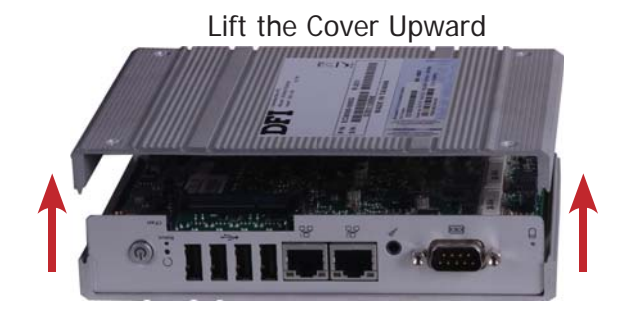

# **Installing a Mini PCIe and/or mSATA Card**

1. Locate the Mini PCIe slot on the system board.

2. The system board is equipped with 2 Mini PCIe slots. The Mini PCIe slot supports full length and half length Mini PCIe card. Note the key on the slot. The key ensures the Mini PCIe card can be plugged into the slot in only one direction.

3. Grasping the Mini PCIe card by its edges, align the card into the slot at an approximately 30 degrees angle. Apply firm even pressure to each end of the card until it slips down into the slot. The contact fingers on the edge of the card will almost completely disappear inside the slot.

4. Push the Mini PCIe card down and use the provided mounting screws to secure the card on the system board.

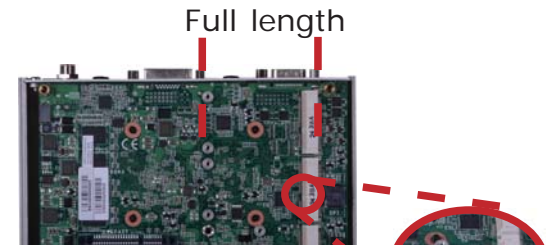

PCIe x1, USB, 3G signal

PCIe x1, USB, Wi-Fi signal

Half length

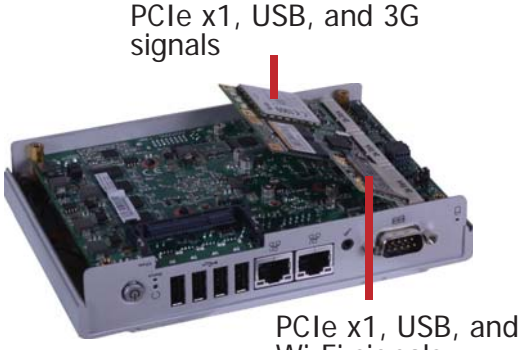

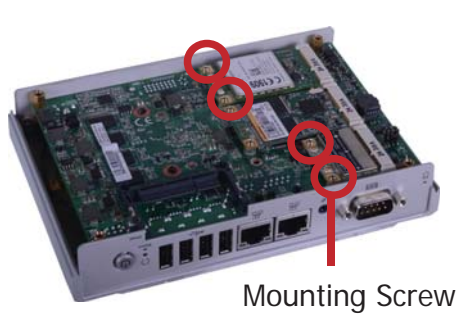

Wi-Fi signals

### **Board Layout and Jumper Settings**

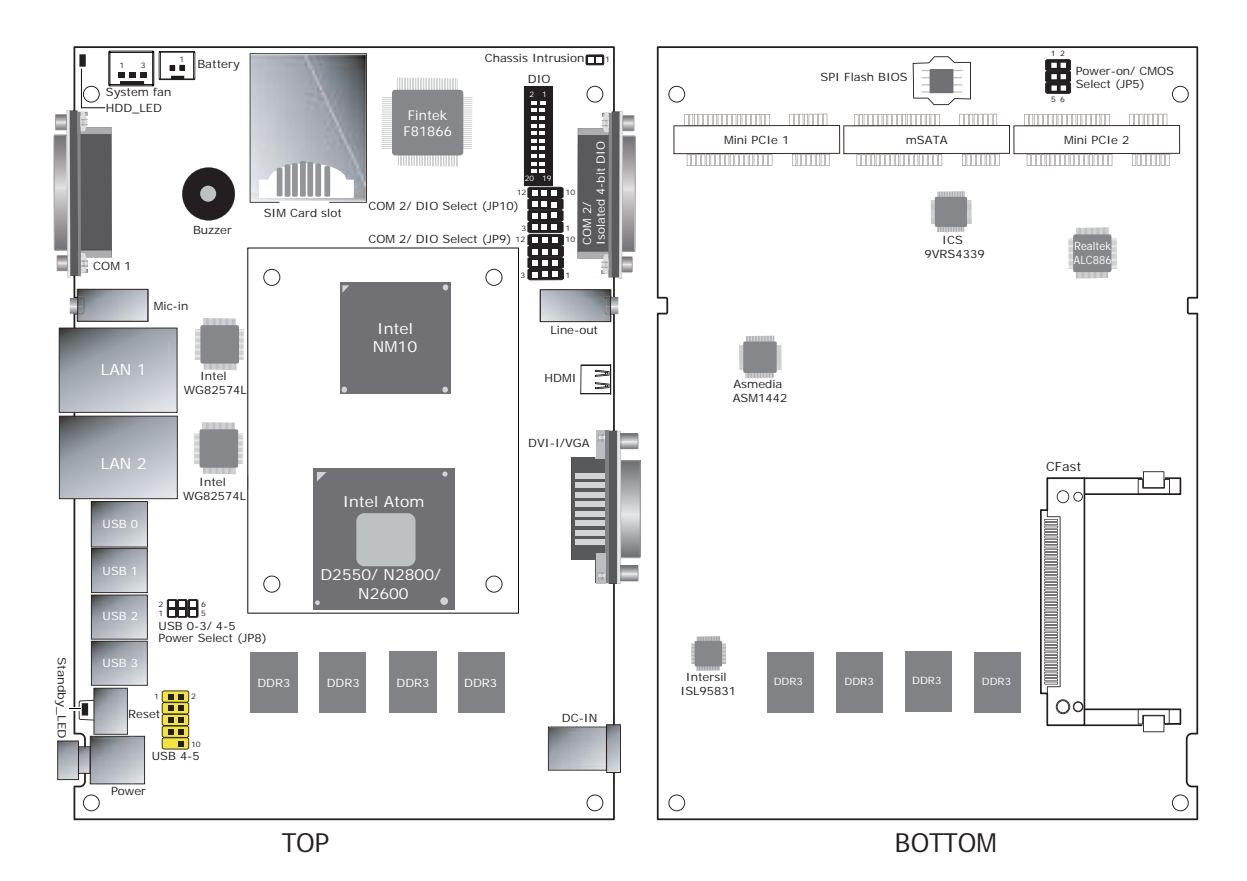

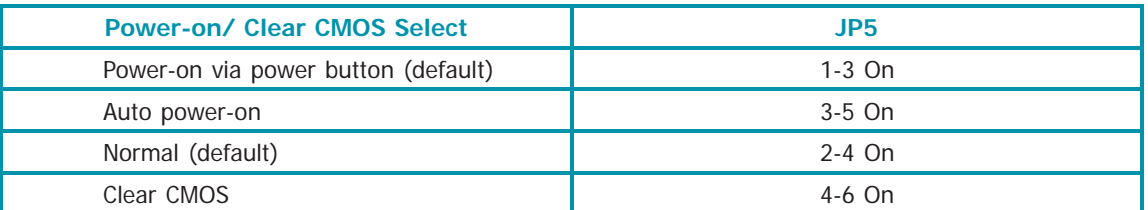

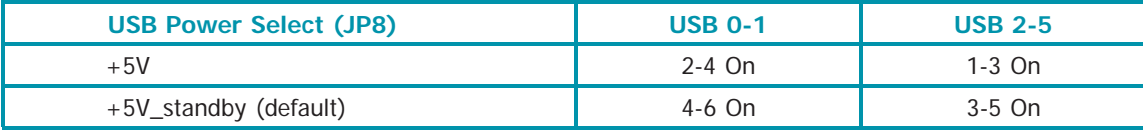

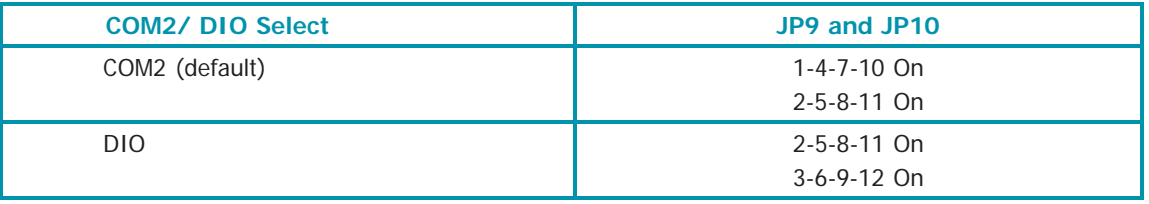

Note:

You cannot use COM2 and DIO at the same time. Please set up JP9 and JP10 at the same time.

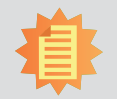

#### **Note:**

The CD that came with the system contains an autorun screen to install drivers, utilities, and software applications required to enhance the performance of the system and a user's manual for your reference. Insert the CD into a CD-ROM drive. The autorun screen will appear. If after inserting the CD, "Autorun" did not automatically start, please go directly to the root directory of the CD and double-click "Setup". Please install all required drivers.